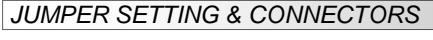

### **USB B-Port:**

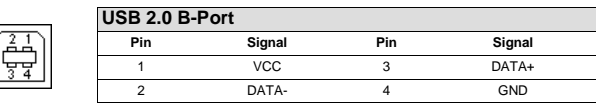

### **JP1:**

T U

**T = Power via Terminal block Power Supply 7V - 24V (Default) U = Power via USB Bus 5V** 

If you want to change the jumper and if you want to change the power mode to USB bus power, please see to the attached fact sheet.

# HARDWARE INSTALLATION

 Because there are large differences between PC's, we can give you only a general installation guide. Please refer your computer's reference manual whenever in doubt.

1. Connect the USB cable to the USB B-Port at the Hub.

2. Connect the power supply to the Terminal Block Connector at the Hub.

3. Now connect the other end from the USB cable (A-Plug) to the A-Port at your PC.

### DRIVER INSTALLATION

### **All OS**

 After the hardware installation the OS will recognize the device automatically and install the drivers.

#### CHECK INSTALLED DRIVER

 Open the **>Device manager<**. Now you should see at **"USB-Controller"** the following new entrys: **<USB Hub>**.

If you see this or a similar information the device is installed correctly.

### **CI FANING**

For cleaning please use only a dry fluff less cloth and remove the dirt with gently pressure. In the area of the connectors please make sure that no fibres from the cloth remain in the connectors. **Attention! Never use a moist or wet cloth for cleaning!**

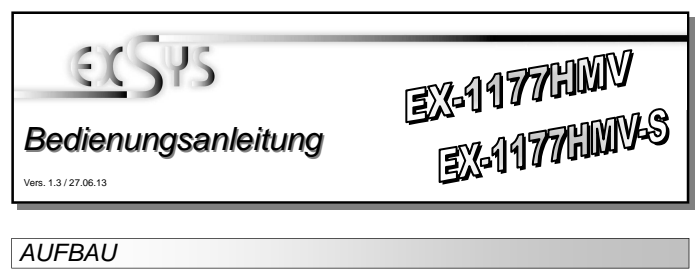

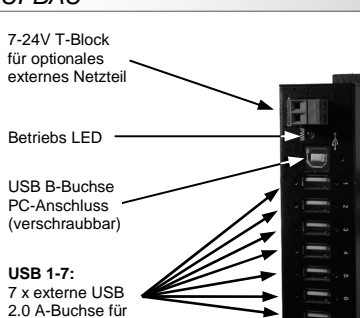

## BESCHREIBUNG & TECHNISCHE DATEN

Die EX-1177HMV / EX-1177HMV-S ist ein USB 2.0 Metall HUB für bis zu 7 Endgeräte. Er ist mit 7 Ports für Endgeräte und 1 Port für den Anschluss an den PC ausgestattet. Er unterstützt alle USB Anschlüsse von 1.1 bis 2.0. Jeder Anschluss an der EX-1177HMV / EX-1177HMV-S ist zusätzlich verschraubbar. Durch die Stromversorgung über den Terminal Block werden an jedem Port die vollen 500mA zur Verfügung gestellt. Der serielle USB 2.0 Bus unterstützt optimal die Leistung des schnellen NEC Chipsatz. Die EX-1177HMV / EX-1177HMV-S gewährleistet so eine sichere Datenübertragung und exzellente Performance von bis zu 480Mbit/s. Er unterstützt den Self Powered und Bus Powered Modus. Es ist nicht möglich die I/O Adressen und Interrupts manuell einzustellen, da die Einstellungen vom System (BIOS) und beim installieren des Betriebssystems automatisch vorgenommen werden. Die EX-1177HMV / EX-1177HMV-S unterstützt die Norm IP30. Im Lieferumfang ist das DIN-RAIL Kit für die Installation auf eine Trägerschiene enthalten. Das DIN-RAIL Kit wird mit vier Schrauben auf der Rückseite festgeschraubt. Die EX-1177HMV-S ist zusätzlich mit einem USB Power Überspannungsschutz ausgestattet.

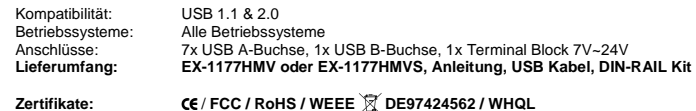

# JUMPER EINSTELLUNG & ANSCHLÜSSE

#### **+7V ~ 24V Terminal Block:**

Endgeräte (verschraubbar)

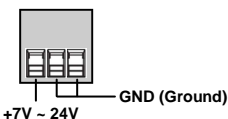

Bitte achten Sie darauf das JP1 auf T gesteckt ist!(Werkseinstellung) **Bitte auf die richtige Polarität achten! Achtung! Netzteil nie eingeschaltet mit dem Terminal Block verbinden!** 

#### **USB 1-7:**

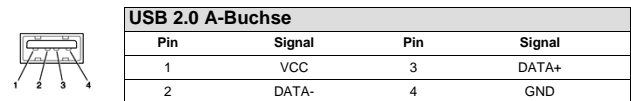

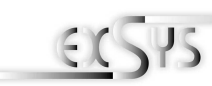

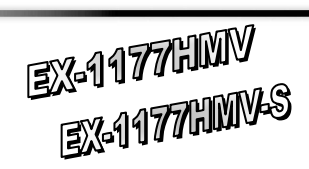

# User Manual

Vers. 1.3 / 27.06.13

## LAYOUT

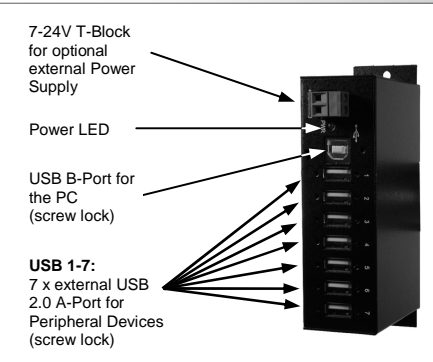

## DESCRIPTION & TECNICAL INFORMATION

The EX-1177HMV / EX-1177HMV-S is a plug & play high-speed USB 2.0 metal hub for 7 USB devices. The EX-1177HMV / EX-1177HMV-S provides 7 ports for USB devices and 1 uplink port for PC. It supports all USB connections from 1.1 to 2.0. All ports can fix with screw lock. The power over the terminal block provides a maximum of power on each USB port of 500mA. The EX-1177HMV / EX-1177HMV-S design fully utilize the NEC chipset, which represents the latest in high speed USB interface technology. It uses data transfer rates up to 480Mbit/s. It provides a secure and very high data transfer on each single port. The EX-1177HMV / EX-1177HMV-S support the Self Powered and Bus Powered mode. It is not possible to change the address or IRQ settings manually, they will be obtained automatically by the system (BIOS) and operating system. The EX-1177HMV / EX-1177HMV-S is IP30 compliant. The Din-Rail Kit is included in the extent of delivery for installation in a 19" Rack. The EX-1177HMV-S is additionally equipped with a USB peak power surge protection.

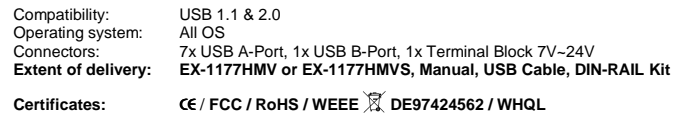

# JUMPER SETTING & CONNECTORS

#### **+7V ~ 24V Terminal Block:**

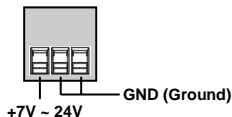

Please make sure that JP1 is placed on T! (Default) **Please observe the correct polarity! Attention! Never connect the power supply with the Terminal Block while the power is on!** 

**USB 1-7:** 

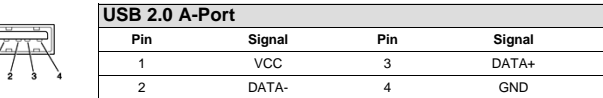

# JUMPER EINSTELLUNG & ANSCHLÜSSE

#### **USB B-Buchse:**

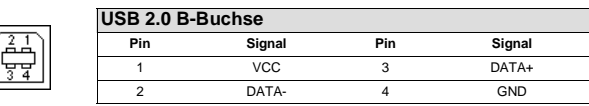

## **JP1:**

T U

**T = Strom über Terminal Block Netzteil 7V - 24V (Standard) U = Strom über USB Bus 5V** 

Falls Sie den Jumper umstecken möchten und die Stromversorgung auf USB Bus Power ändern möchten, halten Sie sich bitte an das beiliegende Infoblatt.

## HARDWARE INSTALLATION

 Beachten Sie bitte die folgenden Installationshinweise. Da es große Unterschiede zwischen PC's gibt, können wir Ihnen nur eine generelle Anleitung zum Einbau geben. Bei Unklarheiten halten Sie sich bitte an die Bedienungsanleitung Ihres Computersystems.

- 1. Verbinden Sie das mitgelieferte USB Kabel mit der USB B-Buchse des Hub´s.
- 2. Stecken Sie jetzt den Stromanschluss des optionalen Netzteils an den Terminal Block des Hub´s an und stecken Sie den Netzstecker des Netzteils in eine Steckdose.
- 3. Verbinden Sie nun das andere Ende (A-Stecker) des mitgelieferten USB Kabels mit der A-Buchse an Ihrem PC.

## TREIBER INSTALLATION

### **Alle Betriebssysteme**

 Nach Abschluss der Hardwareinstallation erkennt das Betriebssystem den EX-1177HMV / EX-1177HMV-S automatisch und installiert diesen.

#### ÜBERPRÜFEN DES INSTALLIERTEN TREIBER

 Öffnen Sie den **>Geräte-Manager<**. Jetzt müssten Sie unter **"USB Geräte"** folgende Einträge sehen: **<USB Hub>**.

Sind diese oder ähnliche Einträge vorhanden, ist der Hub richtig installiert.

## **REINIGUNG**

Zur Reinigung des Gerätes verwenden Sie bitte ausschließlich ein trockenes nicht faserndes Tuch und entfernen Sie die Verschmutzung mit leichtem Druck. Im Bereich der Anschlüsse bitte darauf Achten, dass keine Fasern des Tuchs in der Buchse hinterlassen werden. **Verwenden Sie bitte zu Reinigung in keinem Fall ein feuchtes oder nasses Tuch!**